Google Service Setup Instructions (For Parents)

※保護者端末への設定は任意ですので、設定方法等の問い合わせはご遠慮ください。Please refrain from inquiring about the setting method, etc., as the setting on the parent's terminal is optional.

パソコンやスマートフォン等で、「Google Chrome」や「Classroom」をインストールします。 Install "Google Chrome" or "Classroom" on your computer, smartphone, etc.

① パソコンの場合 :検索サイトで「Google Chrome」を検索してダウンロードして、手順①から

For PC : Search for "Google Chrome" on a search site and download it, then follow the steps (1) to

② スマートフォンの場合: iPhone は「App Store」Android は「Google Play」から、「Classroom」 をダウンロードして、手順⑤から or smartphones: Download "Classroom" from "App Store" for iPhone or "Google Play" for Android, and follow the steps (5) to

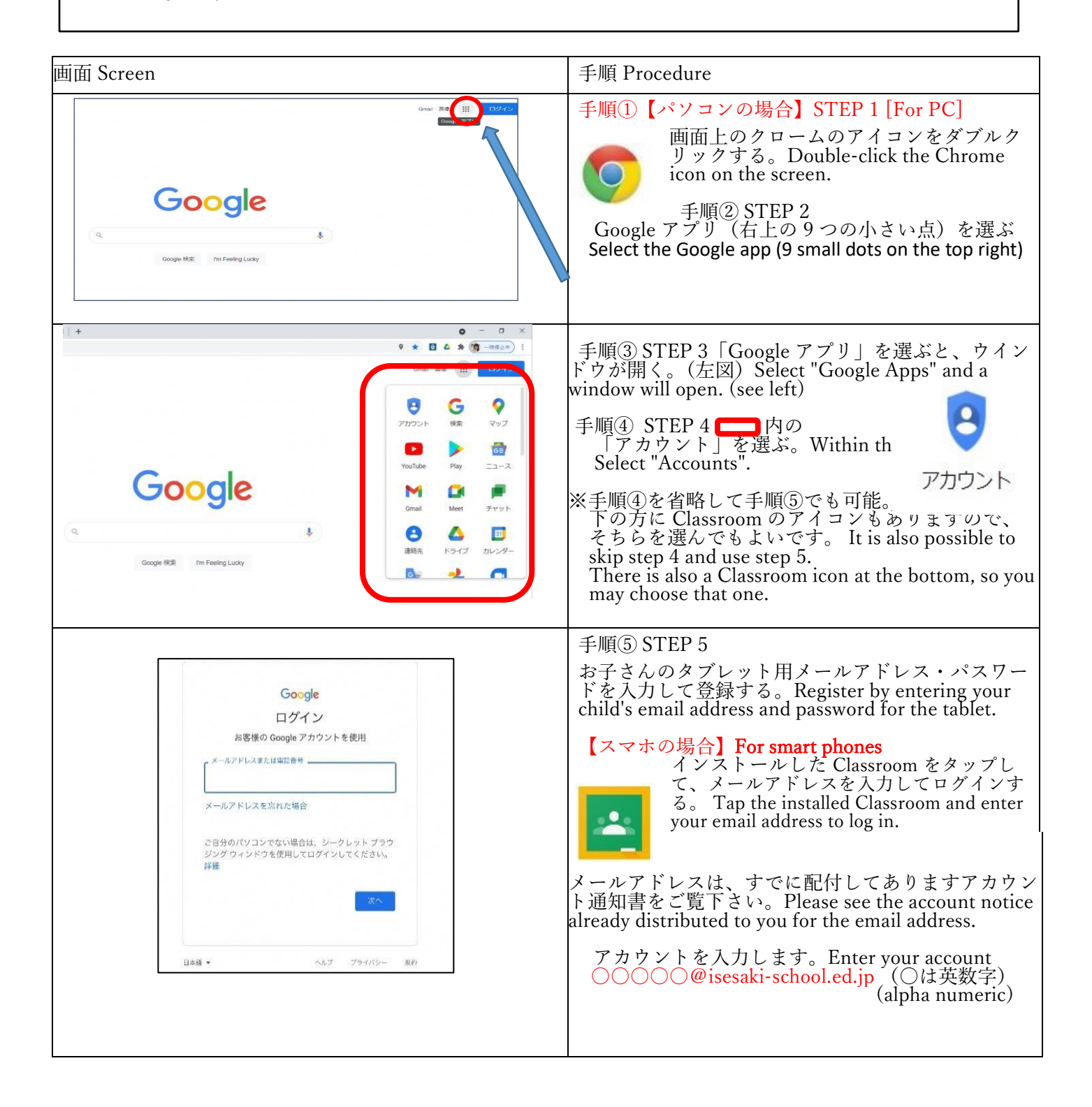

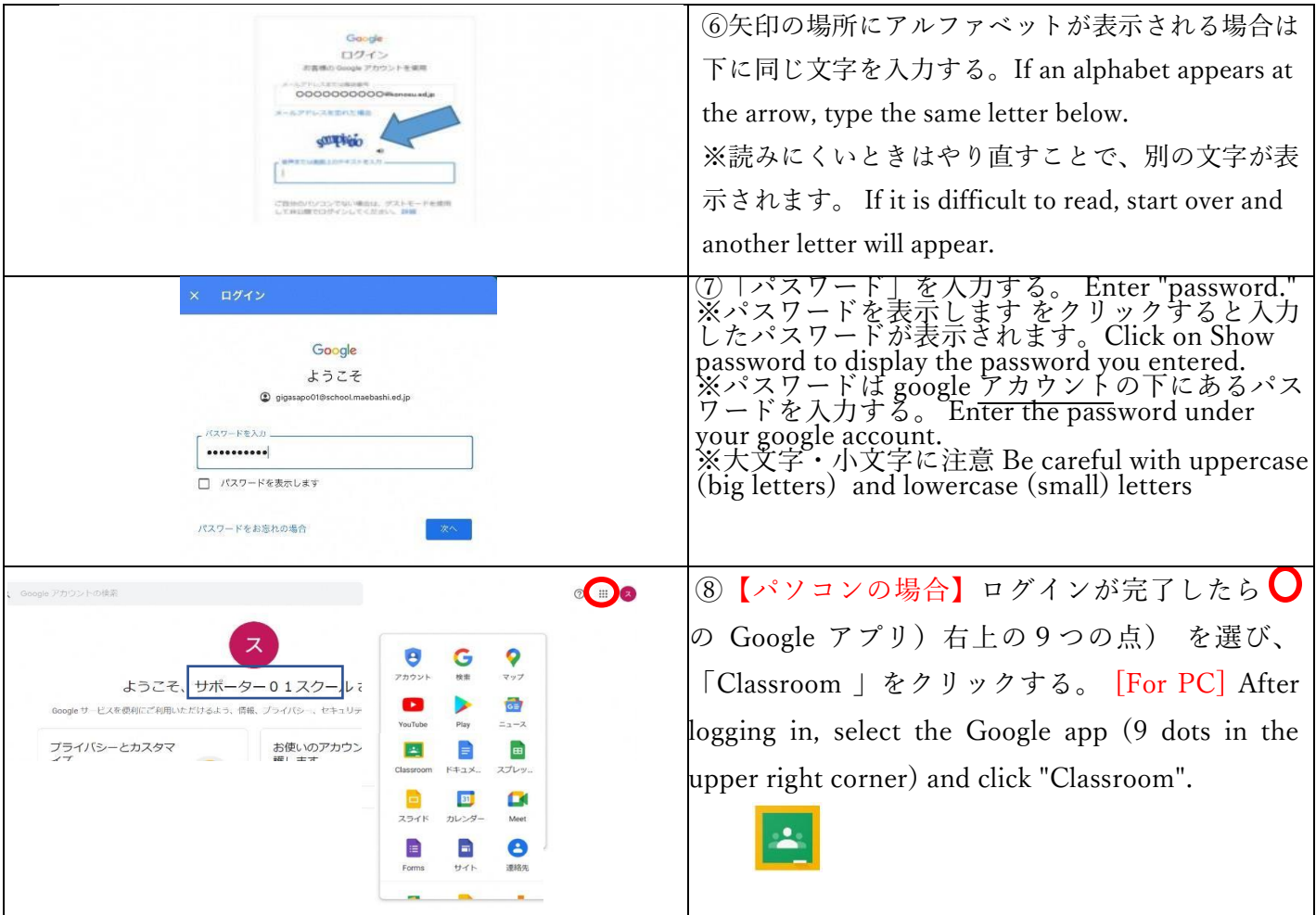

## <設定の際の注意点> Points to note when setting up

- Google のアカウントをお持ちの方は、アカウント(学校用)の追 If you already have a Google account at home, please add an account (for
- ・学校から発行したアカウントでのみ、Classroom の閲覧ができます。
- You can only browse Classroom with the account issued by your school.
- ・不明な点が出た場合には、「Google Classroom ヘルプ」を検索してください。
- If you have any questions, please search "Google Classroom Help".
- ・伊勢崎市から発行されたメールアドレス、パスワードは他に漏れないよう管理をよろしくお願いします。 Please keep your email address and password issued by Isesaki City confidential

・教育用のアカウントであるため、Gmail が利用できない等の制限があります。Please be sure to keep your email address and password issued by Isesaki City confidential.

・初めてパソコンやスマホからアドレスを入力する際は、お子さんのタブレットを一緒にご用意くださ い。お子さんのタブレットのGmail に本人確認のメールを届くので、Gmail アプリを開き、表示された メッセージでタップしてから、スマホ上の[数字]をタップしてください。Please have your child's tablet with you when you enter the address from your computer or smartphone for the first time. You will receive an email in Gmail on your child's tablet confirming your identity. Please open the Gmail application, tap in the message that appears, and then tap [number] on the phone.

- ※ スマートフォンでの設定が完了しますと、いつでもどこでも通知の確認ができるようになります。 Once your smartphone is set up, you will be able to check your notifications anytime, anywhere.
- ※ スマートフォンで、プッシュ通知をオンにしておけば見落としもなくなります。
- On your smartphone, turn on push notifications so you don't miss anything.
- ※ パソコンでの設定が完了しますと、必要な通知をご家庭でプリントアウトできるようになります。
- Once your computer is set up, you will be able to print out the required notifications at home.